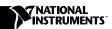

## IMAQ D100 CAMERA CABLE

This guide describes how to attach the IMAQ D100 family of digital camera cables to your image acquisition (IMAQ) device.

You can use the IMAQ D100 cable to connect your IMAQ device to your digital video camera and four trigger channels. Refer to your IMAQ device documentation for more detailed information on these signals.

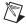

**Note** Your camera receptacles or cables may appear different from those illustrated in this guide. Refer to the National Instruments Web site, http://www.natinst.com/imaq, for the latest information on using different cameras and cables with your IMAQ device.

## What You Need to Get Started

| To install your IMAQ D100 cable, you will need the following: |                                                     |
|---------------------------------------------------------------|-----------------------------------------------------|
|                                                               | IMAQ D100 cable                                     |
|                                                               | IMAQ D100 Camera Cable Installation Guide           |
|                                                               | Your IMAQ device and documentation                  |
|                                                               | Your computer                                       |
|                                                               | Your digital camera                                 |
|                                                               | IMAQ D2504 cable and documentation (optional)       |
|                                                               | BNC cables for trigger signal connection (optional) |
|                                                               | Trigger signal source (optional)                    |

IMAQ™ is a trademark of National Instruments Corporation. Product and company names mentioned herein are trademarks or trade names of their respective companies.

## Installation

As shown in Figure 1, insert the 100-pin SCSI-type connector end of the IMAQ D100 cable into the external 100-pin SCSI-type receptacle of your IMAQ device, ensuring correct polarity. Tighten the thumbscrews as necessary.

Insert the camera connector end of the IMAQ D100 cable into the receptacle of your camera, ensuring correct polarity. Tighten the thumbscrews as necessary.

## Triggering

If you plan to connect external trigger signals to your IMAQ device, you can use either the IMAQ D2504 cable or your own trigger interface cable. If building your own cable, see Figure 2 for pin-out information. For more information on the D2504 cable, see the *IMAQ 2504 Cable Installation Guide*.

Insert the trigger interface cable into the trigger connector of the D100 cable, ensuring correct polarity. Tighten the thumbscrews as necessary.

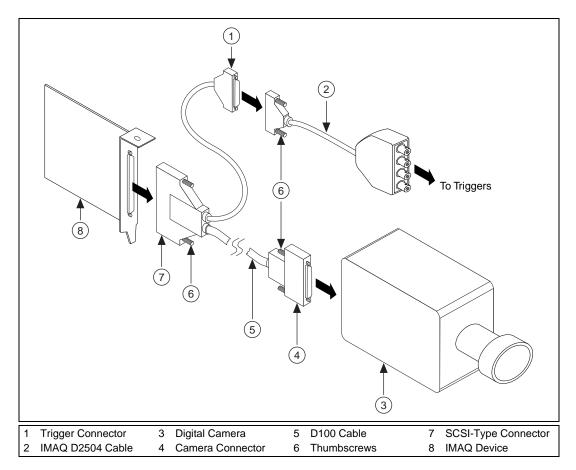

Figure 1. Connecting the D100 Cable to Your IMAQ Device and Digital Camera

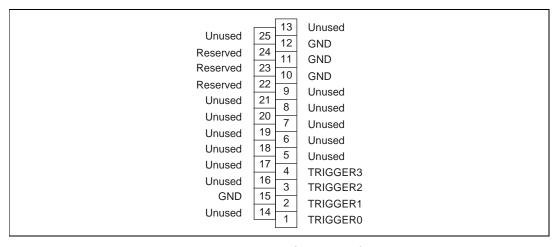

Figure 2. D100 Cable Trigger Connector Pin Assignments

321868B-01

Mar99